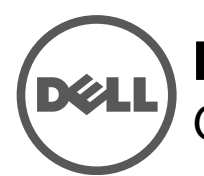

# **Ponto de acesso sem fio Dell Networking Instant W-IAP228** Guia de instalação

O Dell W-IAP228 é um ponto de acesso Instant (IAP) sem fio dual radio reforçado para temperaturas extremas, à prova d'água para ambientes internos de acordo com o padrão IEEE 802.11ac. Ele oferece funcionalidade 802.11ac a 2,4 GHz e 5 GHz e suporte simultâneo a serviços wireless já existentes no padrão 802.11a/b/g/n, utiliza tecnologia MIMO (Multiple In, Multiple Out) e outras técnicas de alto desempenho de transmissão.

## **Características do W-IAP228**

- Transceptor sem fio
- Ponto de acesso sem fio Instant (IEEE 802.11 a/b/g/n/ac)
- Monitor de ar sem fio (IEEE 802.11 a/b/g/n/ac)
- Funcionalidade de comunicação em rede independente de protocolo
- Compatibilidade com PoE IEEE 802.3at

# **Visão geral do guia**

- ["Visão geral do hardware do W-IAP228" na página 2](#page-1-0) fornece uma visão geral detalhada do hardware do ponto de acesso W-IAP228 Instant.
- ["Antes de começar" na página 4](#page-3-0) contém perguntas a fazer e itens a considerar na implantação de uma rede sem fio.
- ["Instalação do IAP" na página 6](#page-5-0) descreve o processo de várias etapas da instalação e implantação bem-sucedida do ponto de acesso W-IAP228 Instant.
- ["Segurança e conformidade com as normas" na página 10](#page-9-0) fornece informações sobre conformidade com normas de segurança e regulamentações.

# **Conteúdo da embalagem**

- Ponto de acesso W-IAP228 Instant
- 2 prensas-cabo
- Cabo do console USB
- 1 cavilha de cobre
- l parafuso M4x8
- Guia de instalação (este documento)
- Guia de inicialização rápida

**NOTA:** As tampas à prova de intempéries para as interfaces Ethernet e Console estão conectadas ao IAP na embalagem.

**NOTA:** Os kits de montagem para utilizar com o ponto de acesso W-IAP228 Instant são vendidos separadamente. Entre em contato com um representante de vendas da Dell para saber os detalhes.

**NOTA:** Informe o fabricante em caso de peças incorretas, em falta ou danificadas. Se possível, guarde a caixa, incluindo os materiais originais de embalagem. Use esses materiais para re-embalar o produto e devolvê-lo ao fabricante se necessário.

 $\overline{\mathscr{U}}$ 

**U** 

 $\mathscr U$ 

# <span id="page-1-0"></span>**Visão geral do hardware do W-IAP228**

**Figura 1** *Vista frontal do W-IAP228* 

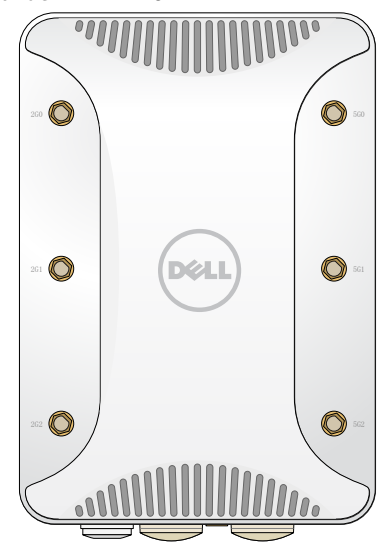

### **Conectores de antena externa**

O ponto de acesso W-IAP228 Instant foi desenvolvido para uso com antenas externas e tem seis conectores RP-SMA para antenas externas.

### <span id="page-1-1"></span>**Figura 2** *Vista inferior do W-IAP228*

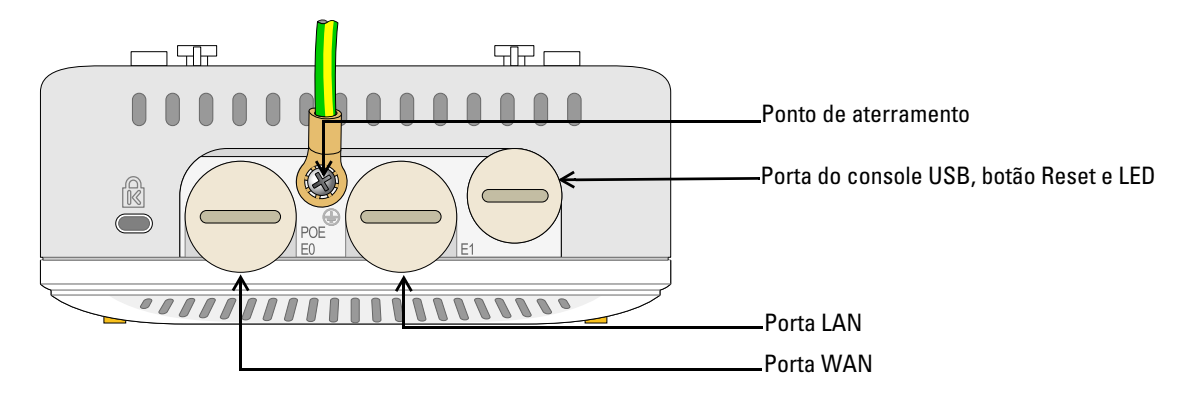

### **LED**

O ponto de acesso W-IAP228 Instant é equipado com um LED que indica o status do sistema do IAP.

<span id="page-2-2"></span>**Tabela 1** *Status do LED do W-IAP228 durante a inicialização*

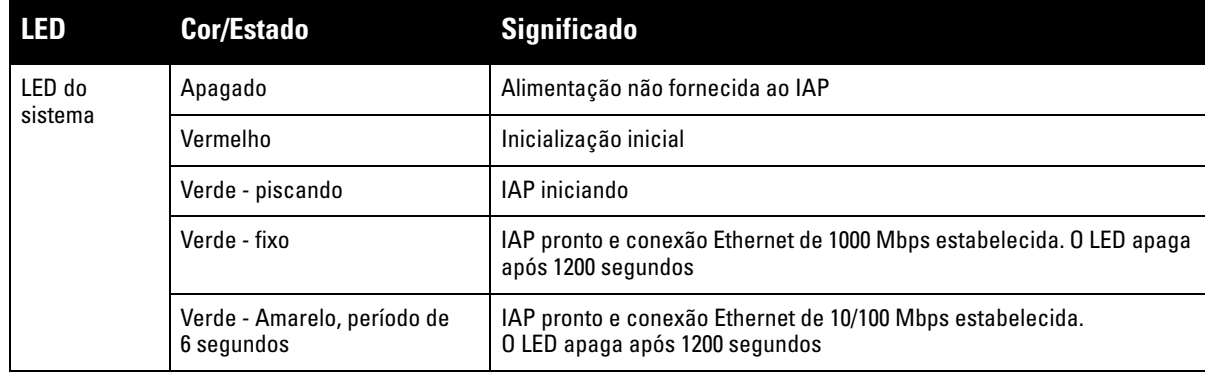

<span id="page-2-1"></span>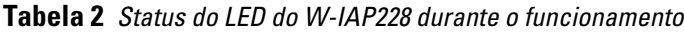

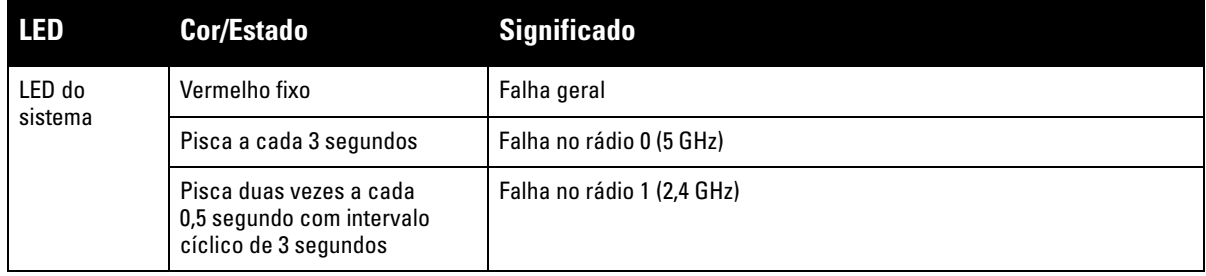

### **Porta do console USB**

A porta do console USB Micro-B permite conectar o IAP a um terminal serial ou laptop para viabilizar o gerenciamento local direto. Use o cabo do console USB fornecido para conectar o IAP. Você pode baixar o driver necessário para o adaptador USB-UART do site download.dell-pcw.com sob a guia **Tools & Resources**.

Use a seguinte configuração para acessar o terminal:

### **Tabela 3** *Configurações do console*

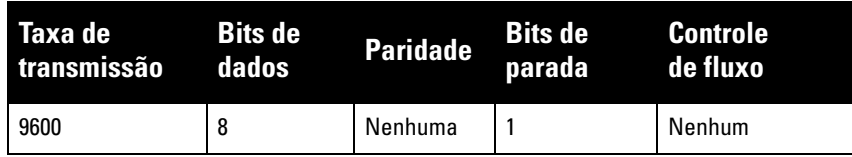

### **Portas Ethernet**

O ponto de acesso W-IAP228 Instant é equipado com duas portas Gigabit Ethernet 10/100/1000Base-T (RJ-45) (porta WAN e LAN) para conectividade de rede cabeada. A porta WAN oferece suporte ao PoE (Power over Ethernet) 802.3at, admitindo 48 V CC (DC) de potência nominal como um dispositivo definido por padrões (PD) alimentado por uma fonte de alimentação (PSE), como injetor PoE midspan.

Essas portas possuem conectores RJ-45 fêmea com o esquema de pinos detalhado na [Figura 3.](#page-2-0)

### <span id="page-2-0"></span>**Figura 3** *Esquema de pinos da porta Gigabit Ethernet*

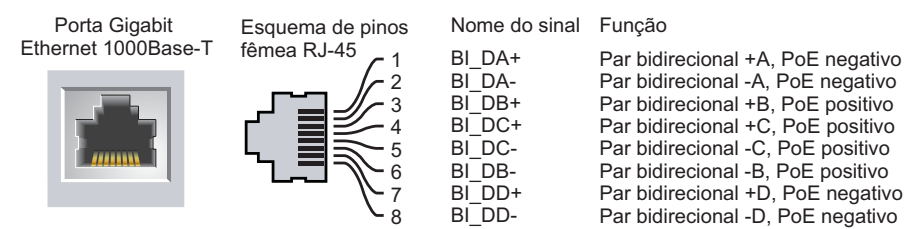

### **Botão Reset (Reiniciar)**

O botão Reset pode ser usado para restaurar as configurações de fábrica do IAP. Para reiniciar o IAP:

- 1. Desligue o IAP.
- 2. Pressione o botão Reset usando um pequeno objeto estreito, como um clipe para prender papel.
- 3. Ligue o IAP sem soltar o botão Reset. O LED do sistema piscará em 5 segundos.
- 4. Solte o botão Reset.

O LED do sistema piscará novamente em 15 segundos indicando que a reinicialização foi concluída. O IAP continuará a iniciar com as configurações padrão de fábrica.

### **Ponto de aterramento**

Lembre-se sempre de proteger o IAP instalando linhas de aterramento. A conexão de aterramento deve ser concluída antes de conectar a alimentação ao chassi do IAP.

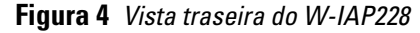

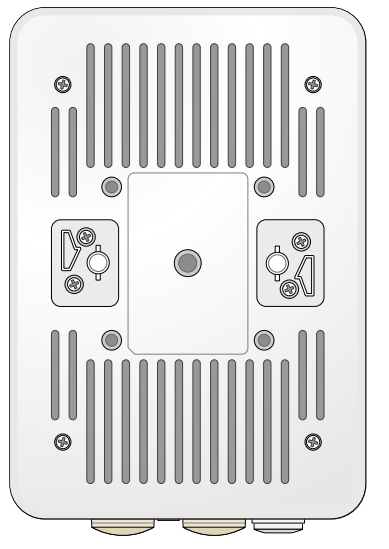

## <span id="page-3-0"></span>**Antes de começar**

**CUIDADO:** Para atender às restrições regulamentares, o ponto de acesso deve ser instalado por um profissional.

**CUIDADO:** Declaração da FCC: A terminação inadequada de pontos de acesso instalados nos Estados Unidos configurados para controladores modelos não adequados para os EUA violará a concessão da autorização da FCC para usar o equipamento. Qualquer violação proposital ou intencional pode resultar na solicitação imediata da FCC para interromper a operação e pode estar sujeita ao confisco do produto (47 CFR 1.80).

 $\triangle$ 

 $\triangle$ 

#### **CUIDADO:** Declaração da UE:

Λ

 $\mathscr{U}$ 

Λ

Lower power radio LAN product operating in 2.4 GHz and 5 GHz bands. Please refer to the *Dell Networking W-Series Instant User Guide* for details on restrictions.

Produit radio basse puissance pour réseau local opérant sur les fréquences 2,4 GHz et 5 GHz. Consultez le *Dell Networking W-Series Guide de l'utilisateur Instant* pour plus de détails sur les limites d'utilisation.

Niedrigenergie-Funk-LAN-Produkt, das im 2,4-GHz und im 5-GHz-Band arbeitet. Weitere Informationen beüglich Einschränkungen finden Sie im *Dell Networking W-Series Instant User Guide*.

Prodotto radio LAN a bassa potenza operante nelle bande 2,4 GHz e 5 GHz. Per informazioni dettagliate sulle limitazioni, vedere la *Dell Networking W-Series Instant User Guide*.

**NOTA:** A Dell, em conformidade com as normas governamentais, projetou o ponto de acesso W-IAP228 de forma que somente os administradores de rede autorizados possam alterar as configurações. Para obter informações sobre a configuração do IAP, consulte o *Dell Networking W-Series Instant Quick Start Guide* e *Dell Networking W-Series Instant User Guide*.

**CUIDADO:** Pontos de acesso são dispositivos de transmissão de rádio e, como tal, estão sujeitos às leis do governo. Os administradores de rede responsáveis pela configuração e operação de pontos de acesso devem seguir as leis locais de difusão. Especificamente, os pontos de acesso devem usar designações de canal apropriadas ao local em que o ponto de acesso será usado.

### **Identificação de locais específicos para instalação**

Use o mapa de posicionamento dos pontos de acesso gerado pelo software RF Plan da Dell para determinar os locais adequados para a instalação. Cada local deve estar o mais próximo possível do centro da área de cobertura desejada e deve estar livre de obstruções ou fontes óbvias de interferência. Esses absorvedores/refletores/fontes de interferência de RF afetarão a propagação de RF e devem ser levados em consideração durante a fase de planejamento e ajustados ao planejamento de RF.

### **Identificação dos absorvedores/refletores/fontes de interferência de RF conhecidos**

A identificação de absorvedores, refletores e fontes de interferência de RF conhecidos no campo durante a fase de instalação é extremamente importante. Certifique-se de que essas fontes sejam levadas em consideração quando instalar o ponto de acesso em seu local fixo. Exemplos de fontes que prejudicam o desempenho de RF:

- Cimento e tijolo
- Objetos que contêm água
- Metal
- Fornos de micro-ondas
- Telefones e fones de ouvido sem fio

## <span id="page-5-0"></span>**Instalação do IAP**

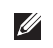

 $\mathscr{Q}$ 

**NOTA:** Os reparos de todos os produtos Dell Networking série W devem ser efetuados somente por profissionais de assistência técnica treinados.

### **Usando o kit de montagem AP-220-MNT-W1**

O ponto de acesso W-IAP228 Instant pode ser instalado em uma parede usando o kit de montagem AP-220-MNT-W1.

**NOTA:** O ponto de acesso W-IAP228 Instant não é fornecido com kits de montagem. O kit de montagem AP-220-MNT-W1 está disponível como acessório e deve ser solicitado separadamente.

- 1. Comece fixando o adaptador para montagem em parede na parede.
	- a. Instale os ganchos de parede necessários. Os ganchos de parede não são fornecidos na embalagem do IAP nem no kit de montagem.
	- b. Alinhe os furos dos parafusos do suporte de montagem com os ganchos instalados ou os pontos de furo demarcados.
	- c. Insira os parafusos para fixar o suporte de montagem. Os parafusos não são fornecidos na embalagem do IAP nem no kit de montagem.

#### **Figura 5** *Fixação do adaptador na parede*

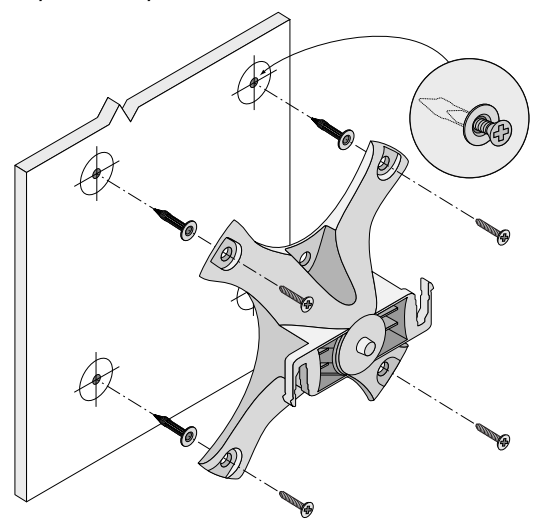

**Figura 6** *Fixação do adaptador na parede (alternativa)* 

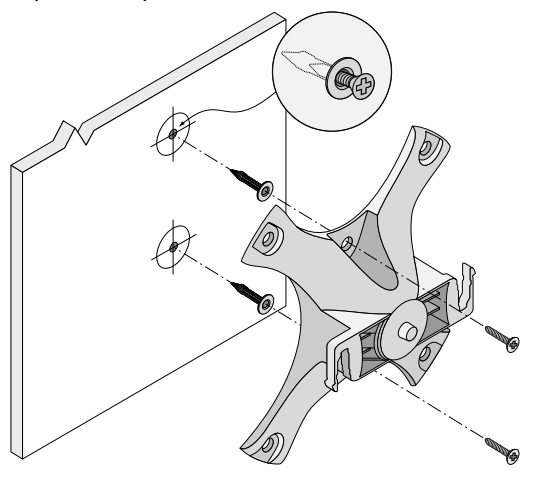

- 2. Fixe os cabos e/ou antenas necessários ao IAP.
- 3. Fixe o IAP ao adaptador de montagem preso conforme ilustrado na [Figura 7](#page-6-0).
	- a. Alinhe o IAP com um adaptador de montagem, posicionando o IAP de maneira que suas linguetas de montagem fiquem em um ângulo de 30 graus em relação ao adaptador.
- 4. Empurrando em direção à parede, gire o IAP no sentido horário até encaixar no lugar (veja a [Figura 7](#page-6-0)).

<span id="page-6-0"></span>**Figura 7** *Fixação do IAP no suporte de montagem*

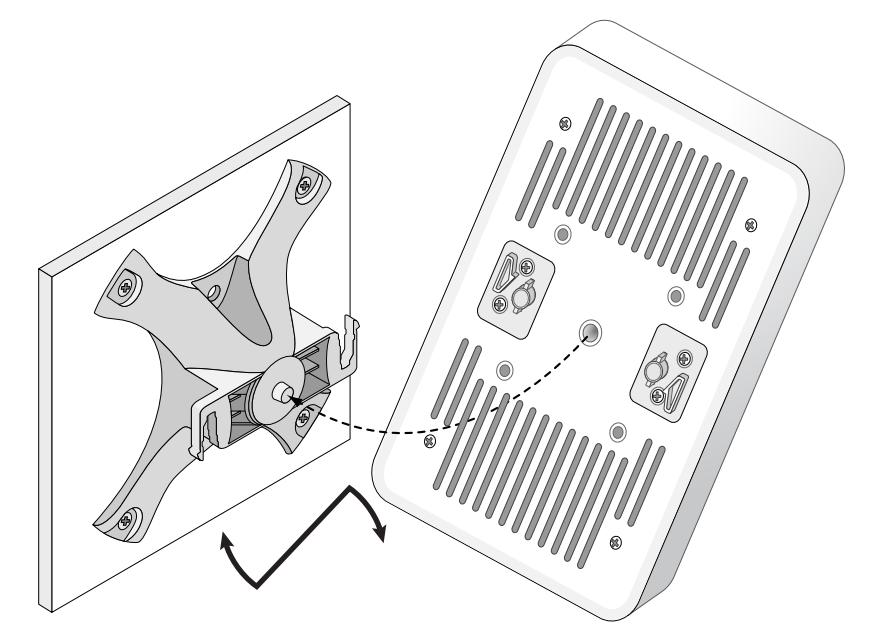

**Figura 8** *Instalação concluída*

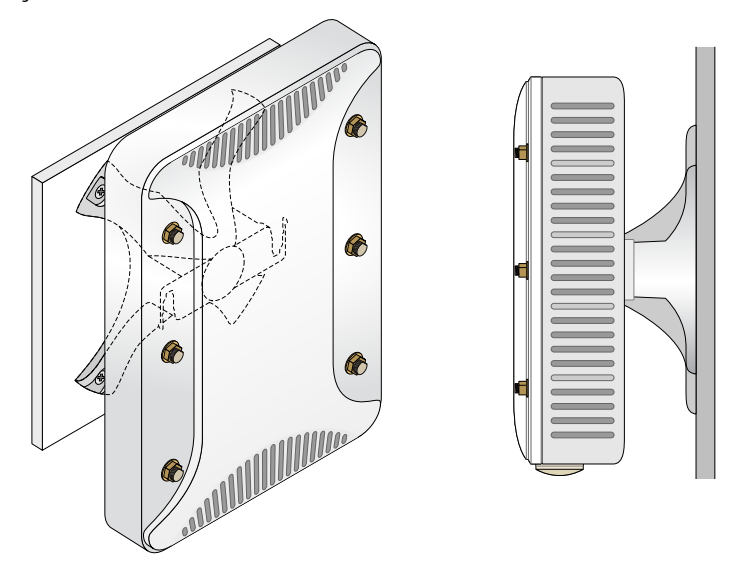

### **Aterramento do IAP**

Depois que o ponto de acesso W-IAP228 estiver montado, ele deverá ser aterrado antes de ser ligado. O fio de aterramento deve ser de bitola nº 8 AWG.

- 1. Desencape uma extremidade do fio de aterramento e coloque o fio de aterramento desencapado na cavilha de cobre e pressione firmemente com o alicate.
- 2. Prenda a cavilha de cobre ao orifício de aterramento do IAP com o parafuso M4 x8 fornecido na embalagem do IAP, conforme ilustrado na [Figura 2](#page-1-1).

### **Conexão do cabo Ethernet**

Para conectar o cabo Ethernet ao IAP, siga as etapas abaixo usando os prensas-cabo fornecidas com o IAP.

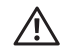

U

 $\mathscr{Q}$ 

**AVISO:** Se os prensas-cabo Ethernet fornecidos não forem usados, poderão ocorrer problemas de conectividade e PoE.

**NOTA:** O cabo Ethernet não é fornecido e deve ser adquirido separadamente. Adquira um cabo CAT 5E resistente a UV próprio para ambientes externos ou um cabo RJ-45 superior para usar com o IAP.

### **Figura 9** *Instalando um prensa-cabo*

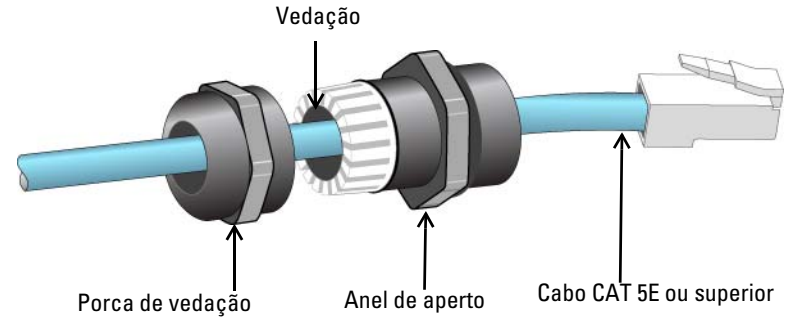

- 1. Deslize a porca de vedação sobre o cabo (sem o conector RJ45 encaixado na extremidade).
- 2. Deslize o anel de aperto sobre o cabo.
- 3. Usando uma ferramenta de engaste, encaixe o conector RJ-45 blindado na extremidade do cabo.
- 4. Remova a capa de proteção contra intempéries da porta Ethernet.
- 5. Insira o conector RJ-45 na porta Ethernet.
- 6. Aparafuse o anel de aperto na porta Ethernet.
- 7. Aparafuse a porca de vedação no anel de aperto.

**NOTA:** A vedação dentro do anel de aperto é aplicável para cabos com diâmetro de 5 a 8,5 mm. No kit de prensa-cabo, outra vedação é fornecida para uso com os cabos com 7 a 10 mm de diâmetro.

## **Verificação da conectividade pós-instalação**

Os LEDs integrados do IAP podem ser usados para verificar se o IAP está recebendo energia e inicializando com sucesso (consulte a [Tabela 2](#page-2-1) e a [Tabela 1\)](#page-2-2). Consulte o documento *Dell Networking W-Series Instant Quick Start Guide* para obter detalhes sobre a verificação da conectividade da rede pós-instalação.

# **Especificações do produto**

### **Mecânica:**

Dimensões do dispositivo (AxLxP): 221 mm x 150 mm x 66 mm

### **Elétrica**

- Ethernet
	- 2 interfaces Ethernet RJ-45 10/100/1000 Base-T auto-sensing
	- $\blacksquare$  MDI/MDX
	- PoE (em conformidade com o padrão IEEE 802.3at), 48 V DC (CC), nominal/0,6 A
- LED
	- Suporte PoE na porta WAN: dispositivos de fonte de alimentação PoE em conformidade com 802.3at

### **Ambiental**

- Operacional
	- Temperatura: -40°C a 60°C
	- Umidade: 5% a 95% sem condensação
- Armazenamento
	- Temperatura: -40ºC a 70ºC

Confira as especificações adicionais deste produto na folha de dados em dell.com.

## <span id="page-9-0"></span>**Segurança e conformidade com as normas**

**NOTA:** Para saber as restrições específicas do país e informações adicionais sobre segurança e normas, consulte o documento *Dell Networking W-Series Safety, Environmental, and Regulatory Information* fornecido com este produto.

### **Nome do modelo regulamentado**

O nome do modelo regulamentar do ponto de acesso W-IAP228 Instant é APIN0228.

### **FCC**

 $\mathscr U$ 

 $\triangle$ 

Λ

 $\triangle$ 

Este dispositivo é rotulado eletronicamente e a ID da FCC é exibida na interface da Web no menu **About**.

**CUIDADO:** Os pontos de acesso sem fio Dell devem ser instalados por um instalador profissional. O instalador profissional é responsável por garantir que o aterramento esteja disponível e em conformidade com as normas de eletricidade locais e nacionais aplicáveis.

**CUIDADO:** Declaração sobre a exposição à radiação de RF: Este equipamento está em conformidade com os limites de exposição à radiação de RF da FCC. Este equipamento deve ser instalado e utilizado a uma distância mínima de 25 cm entre o radiador e o seu corpo para operações sob 2,4 GHz e 5 GHz. Este transmissor deve ser instalado ou funcionar em conjunto com qualquer outra antena ou transmissor.

### **FCC Classe B Parte 15**

Este dispositivo está em conformidade com a parte 15 das normas da FCC (Comissão Federal de Comunicações). O funcionamento está sujeito às duas condições a seguir:

- Este dispositivo não pode causar interferência prejudicial.
- Este dispositivo deve aceitar qualquer interferência recebida, incluindo aquela que pode causar o funcionamento indesejado.

**CUIDADO:** As alterações ou modificações nesta unidade não aprovadas expressamente pela parte responsável pela conformidade podem anular a autoridade do usuário para operar este equipamento.

Este equipamento foi testado e considerado em conformidade com os limites estabelecidos para dispositivos digitais de classe B, de acordo com a parte 15 das normas da FCC. Este equipamento gera, usa e pode radiar energia de radiofrequência e, se não instalado e utilizado de acordo com as instruções do fabricante, pode causar interferência prejudicial às comunicações de rádio.

Se este equipamento causar interferência, o que pode ser determinado ligando e desligando o equipamento, o usuário é aconselhado a tentar corrigir a interferência com uma ou mais das seguintes medidas:

- Reoriente ou reposicione a antena receptora.
- Aumente a separação entre o equipamento e o receptor.
- Conecte o equipamento a uma tomada localizada em um circuito diferente daquele em que o receptor está conectado.
- Consulte o revendedor ou um técnico especializado em rádio ou TV para obter ajuda.

#### **Conformidade com as normas da UE**   $C \in \mathbb{O}$

A Dell declara que o modelo de dispositivo APIN0228 está em conformidade com as exigências essenciais e outras provisões relevantes da diretiva 1999/5/EC -CE(!). A declaração de conformidade feita sob a diretiva 1999/5/EC está disponível para consulta em dell.com.

# **Descarte adequado dos equipamentos da Dell**

Para obter as informações mais atualizadas sobre a conformidade ambiental global e os produtos da Dell, acesse: dell.com.

### **Descarte de equipamentos elétricos e eletrônicos**

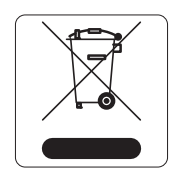

Os produtos Dell, ao final de sua vida útil, estão sujeitos a processos de coleta e tratamento separados da EU Member States, na Noruega e na Suíça, e portanto são marcados com este símbolo indicado à esquerda (X sobre a lixeira). O tratamento aplicado ao final da vida útil desses produtos nesses países deve estar em conformidade com as leis nacionais aplicáveis dos países que implementarão a Diretiva 2002/95/EC sobre o descarte de equipamentos elétricos e eletrônicos (WEEE).

### **RoHS da União Europeia**

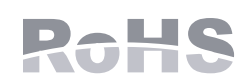

A Aruba Networks Inc., doravante a fabricante deste produto, declara que todos os controladores e pontos de acesso sem fio Dell com a marca CE são fabricados de acordo com as normas provisionais estabelecidas pela Diretiva RoHS 2011/65/EC.

Uma cópia da Declaração de Conformidade da Aruba pode ser obtida sob solicitação da:

Aruba Networks International Ltd. Building 1000, Citygate Mahon Cork Ireland

Inclua o número do modelo regulamentado localizado na placa de identificação regulamentada do produto com a solicitação.

### **RoHS da China**

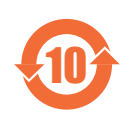

Os produtos da Dell também estão em conformidade com as normas da declaração ambiental da China possuem o rótulo "EFUP 10" ilustrado à esquerda.

#### **Hazardous Materials Declaration** ᳝↦᳝ᆇ⠽䋼ܗ㋴(Hazardous Substance) 䚼ӊৡ⿄ 部件名称<br>(Parts) 铅<br>(Pb) 汞<br>(Hg) 锅<br>(Cd) 六价铬<br>(Cr") 多溴联苯 (PBB) 多溴二苯醚 (PBDE) 电路板 (PCA Boards) <sup>h</sup> ƻƻ ƻ ƻ ƻ 机械组件  $(Mechanical Sub-Assemblies)$   $\times$  0 0 0 0 0 0 0 ○. 表示该有毒有害物质在该部件所有均质材料中的含量均在 SJ/T11363-2006 标准规定的限量要求以下。<br>Indicates that the concentration of the hazardous substance in all homogeneous materials in the parts i Indicates that the concentration of the hazardous substance in all homogeneous materials in the parts is below the relevant threshold of the SJ/T11363-2006 standard. h˖ 㸼⼎䆹᳝↦᳝ᆇ⠽䋼㟇ᇥ䆹䚼ӊⱘᶤϔഛ䋼ᴤ᭭Ёⱘ䞣䍙ߎ6-7ᷛޚ㾘ᅮⱘ䰤䞣㽕∖DŽ Indicates that the concentration of the hazardous substance of at least one of all homogeneous materials in the parts is above the relevant threshold of the SJ/T11363-2006 standard. 对销售之日的所售产品,本表显示,供应链的电子信息产品可能包含这些物质. **This table shows where these substances may be found in the supply chain of electronic information products, as of the date of sale of the enclosed product.**  此标志为针对所涉及产品的环保使用期标志. 某些零部件会有一个不同的环保使用期 (例如, 电池单元模块)贴在其产品上.<br>此环保使用期限只适用于产品是在产品手册中所规定的条件下工作. The Environment- Friendly Use Period (EFUP) for all enclosed products and their parts are per the symbol shown here. The Environment- Friendly Use Period is valid only when the product is operated under the conditions defined in the product manual.

<u>有毒有害物质声明</u>

### **RoHS para a Índia**

Este produto está em conformidade com as normas RoHS conforme indicado pelas Leis de Resíduos Eletrônicos (Gerenciamento e Manuseio), estabelecidas pelo Ministério do Meio Ambiente e Florestas do Governo da Índia.

### **Declaração para canadenses**

De acordo com as normas da Industry Canada, este transmissor de rádio pode operar somente com uma antena de um tipo e ganho máximo (ou inferior) aprovados pela Industry Canada para o transmissor. Para reduzir o risco de interferência com as comunicações de rádio de outros usuários, o tipo de antena e seu ganho devem ser selecionados de maneira que o EIRP (potência isotrópica radiada equivalente) não seja mais do que o necessário para uma comunicação bem-sucedida.

Este dispositivo está em conformidade com as normas de RSS isento de licença da Industry Canada.

O funcionamento está sujeito às duas condições a seguir: (1) este dispositivo não deve causar interferência e, (2) este dispositivo deve aceitar qualquer interferência, incluindo aquela que pode causar o funcionamento indesejado do dispositivo.

Este produto cumpre a norma ICES-003 Edição 5 Classe B do Canadá.

(i) os dispositivos que funcionam na faixa de frequência de 5 150-5 250 MHz são reservados apenas para uso em ambientes internos para reduzir o risco de interferência prejudicial a sistemas de satélite móvel que usam o mesmo canal;

(ii) o ganho da antena máximo permitido para dispositivos que usam as faixas de frequência 5 250-5 350 MHz e 5 470-5 725 MHz deve estar em conformidade com o pior limite;

(iii) o ganho da antena máximo permitido (para dispositivos que usam a faixa de frequência 5 725-5 825 MHz) devem estar em conformidade com o limite de p.i.r.e. especificado para a operação ponto a ponto e não ponto a ponto, conforme necessário

Além disso, os usuários devem ser alertados de que os usuários de câmeras de alta velocidade são usuários principais designados (ou seja d., eles têm prioridade) para as faixas de frequência 5 250-5 350 MHz e 5 650-5 850 MHz e que esses radares podem causar interferência e/ou danos a dispositivos LE-LAN.

**NOTA:** Nenhuma emissão é permitida na faixa de frequência 5 600-5 650 MHz. Além disso, os dispositivos cobertos por este Anexo não devem ser capazes de transmitir na faixa de frequência 5 600-5 650 MHz para proteger os radares da Environment Canada contra intempéries nesta faixa de frequência.

**CUIDADO:** Declaração sobre RF na exposição a rádio: Este equipamento está em conformidade com as normas da IC sobre limites de exposição à radiação de RF. Este equipamento deve ser instalado e utilizado a uma distância mínima de 20 cm entre o radiador e o seu corpo para operações sob 2,4 GHz e 5 GHz. Este transmissor deve ser instalado ou funcionar em conjunto com qualquer outra antena ou transmissor.

### **Aviso para canadenses**

Este transmissor de rádio (identifique o dispositivo pelo número de certificação ou número do modelo se Categoria II) foi aprovado pela Industry Canada para funcionar com os tipos de antena listados abaixo com o ganho máximo permitido e a impedância de antena necessária para cada tipo de antena indicado. Os tipos de antena não incluídos nesta lista, tendo um ganho superior ao ganho máximo indicado para esse tipo, são estritamente proibidos para uso com este dispositivo.

Ganho da antena: 7,4 dBi para a banda 2,4G; 9,1 dBi para a banda 5G;

Tipo de antena: direcional;

Impedância de antena: 50 ohms

 $\mathscr{U}$ 

Λ

Esta página foi deixada em branco intencionalmente.

Esta página foi deixada em branco intencionalmente.

Esta página foi deixada em branco intencionalmente.

## **Como entrar em contato com a Dell**

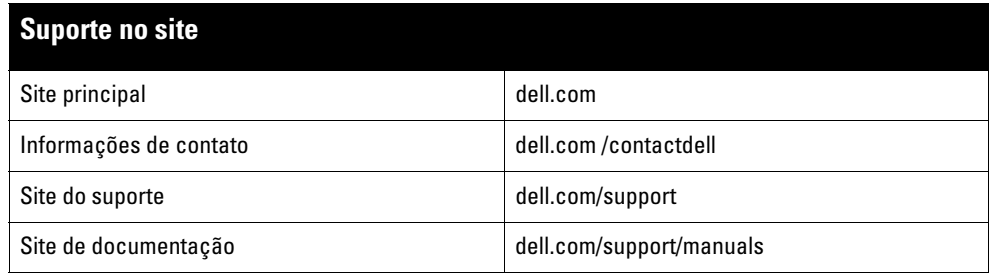

#### Copyright

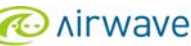

© 2015 Aruba Networks, Inc. As marcas comerciais da Aruba Networks incluem (CONTITY VOCU C), Aruba Networks®, Aruba Wireless Networks®, a marca registrada<br>Aruba, o logotipo do Mobile Edge Company e Aruba Mobility Manageme Todos os direitos reservados. As especificações deste manual estão sujeitas a alterações sem aviso prévio.

Fabricado nos EUA. Todas as outras marcas comerciais pertencem aos seus respectivos proprietários.

#### Código de fonte aberta

Certos produtos da Aruba contém código de software de fonte aberta desenvolvido por terceiros, incluindo código de software sujeito à licença pública geral (GPL) GNU,<br>licença pública menos generalizada (LGPL) GNU ou outras http://www.arubanetworks.com/open\_source

Inclui software da Litech Systems Design. A biblioteca de clientes IF-MAP Copyright 2011 Infoblox, Inc. Todos os direitos reservados. Este produto inclui software desenvolvido por Lars Fenneberg, et al.

#### Aviso legal

O uso de plataformas de switching e softwares da Aruba Networks, Inc., por pessoas físicas ou jurídicas, na terminação de outros dispositivos clientes VPN de outros<br>fornecedores constitui a plena aceitação da responsabilid

Ponto de acesso sem fio Dell Networking Instant W-IAP228 | Guia de instalação Número da peça 0511760-PT-01 | Maio de 2015